# **Testimi i Komunikimit në Internet me ndimën e veglave ping, tracert dhe visualroute**

### **Objektivat**

**Pjesa 1:** Testimi i ndërlidhjeve në rrjetë duke përdorur Ping

**Pjesa 2:** Gjurmo një rrugë për tek server në distancë duke përdorur Tracert të Windows-it

**Pjesa 3:** Gjurmo një rrugë për tek serveri në distancë duke përdorur veglat softuerike

**Pjesa 4:** Krahasoni rezultatet

### **Përshkrimi**

Softueri kompjuterik i cili bënë gjurmimin e rrugës është një vegël e dobishme që liston të dhënat e rrjetës që udhëtojnë prej përdoruesit që gjeneron trafikun deri tek rrjeta destinacion.

Kjo vegël e rrjetës zakonisht ekzekutohet duke hapur dritaren e linjës së komandave CMD dhe duke e shtypur komandën **tracert** sintaksa e të cilës është paraqitur më poshtë:

**tracert** <*rrjeta destinacion ose adresa e pajisjes*>

Me anë të komandës **tracert** përdoruesi shumë lehtë mund të përcaktoj shtegun dhe vonesën që e përcjell paketën në rrjetë.

Vegla **Traceroute** (ose **tracert në Windows**) shpesh përdoret për të zgjidhur problemet e shfaqura në rrjet. Përdorimi i kësaj vegle paraqet një listë të ruterëve përgjatë rrjeteve që kanë kaluar të dhënat. Secili ruter përfaqëson një pikë në të cilën një rrjetë ndërlidhet me një rrjetë tjetër përmes të cilave kalojnë paketat. Numri i ruterëve është i njohur si numri i "hapave" që të dhënat kalojnë prej burimit deri tek destinacioni.

Lista e paraqitur mund të na ndihmoj në identifikimin e problemeve me qarkullimin e paketave të të dhënave, duke marrë si shembull shkëputje në rrjetë që do të na pamundësonin qasje në një ueb sajt të caktuar. Gjithashtu mund të jetë e dobishme kur kryejmë detyra siç janë shkarkimi i të dhënave. Ekzekutimi i komandës **tracert** për gjurmimet e rrugëve ndërmjet të njëjtit burim dhe destinacion por në kohë të ndryshme mund të gjenerojë rezultate të ndryshme. Kjo mund të ndodh për arsye të natyrës së ndërlidhur të rrjeteve që i mundëson protokolleve të internetit (IP) që të zgjedhin shtigje të ndryshme për dërgimin e paketave.

Veglat për gjurmim të rrugës të cilat bazohen në linjat e komandave CMD (ang. Command Line) zakonisht vijnë së bashku me sistemin operativ të kompjuterëve.

Veglat tjera siç është VisualRoute™ janë programe që përmbajnë informata shtesë. VisualRoute përdor informatat që mund të gjenden online për të paraqitur në mënyrë grafike një rrugë të përshkruar nga paketat e të dhënave nga rrjeta e burimit të trafikut e deri tek rrjeta e destinacionit.

Në këtë laborator do të instalojmë VisualRoute, nëse në kompjuterët tuaj nuk ka një VisualRoute të instaluar. Programin mund ta shkarkoni nga linku i mëposhtëm:

<http://www.visualroute.com/download.html>

Versioni të cilin duhet të shkarkoni është VisualRoute Lite Edition.

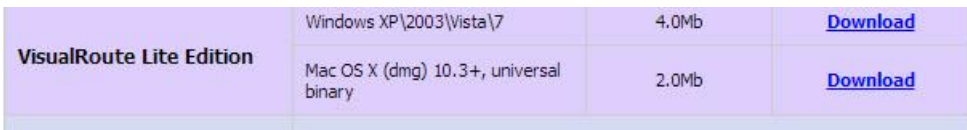

#### **Skenari**

Duke përdorur një lidhje në internet, ju do të ekzaminoni shtegun që kalojnë paketat prej burimit të tyre e deri në destinacion. Rezultat do të ketë vetëm nëse kompjuteri juaj është i lidhur në internet dhe keni qasje në linjën e komandave CMD. Fillimisht, ju do të shihni. Fillimisht do të përdorim veglën për gjurmim të rrugës tracert e cila është e integruar në Windows, pastaj do të përdorim një vegël që është online në internet në këtë link:

[\(http://www.subnetonline.com/pages/network-tools/online-traceroute.php\)](http://www.subnetonline.com/pages/network-tools/online-traceroute.php), dhe në fund do të përdorim programin për gjurmim të rrugës.

## **Pjesa 1:Testoni konektivitetin e rrjetës duke përdorur komandën Ping**

#### **Hapi 1: Përcaktoni nëse keni qasje në serverin në distancë.**

Për të gjurmuar një rrugë për tek një rrjetë në distancë, kompjuteri duhet gjithsesi të ketë qasje në internet.

- a. Vegla e parë që të përdorim është ping. Ping është një vegël që përdoret për të testuar nëse mund t'i qasemi një hosti të caktuar. Paketat e informacionit dërgohen tek hosti në distancë së bashku me instruksionet për të kthyer përgjigje. Kompjuteri juaj përcakton nëse ka marrë përgjigje për secilën paketë të dërguar dhe përcakton kohën që iu është nevojitur paketave për të kaluar nga burimi deri tek destinacioni dhe anasjelltas.
- b. Nga kompjuteri juaj, klikoni ikonën **Windows Start,** shtypni **cmd** dhe klikoni Enter.

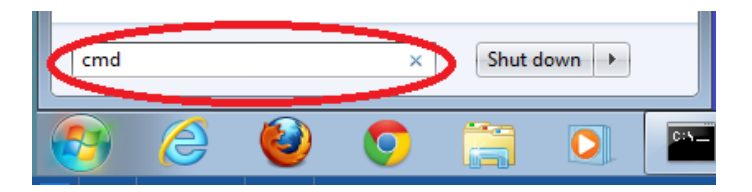

c. Pas hapjes së linjës së komandave, shtypni **ping [www.yahoo.com](http://www.yahoo.com/)**

C:\>ping www.yahoo.com Pinging ds-any-fp3-real.wa1.b.yahoo.com [98.139.180.149] with 32 bytes of data:<br>Reply from 98.139.180.149: bytes=32 time=155ms TTL=49<br>Reply from 98.139.180.149: bytes=32 time=157ms TTL=49<br>Reply from 98.139.180.149: bytes=3 Ping statistics for 98.139.180.149: Packets: Sent = 4, Received = 4, Lost = 0 (0% los:<br>Approximate round trip times in milli-seconds:<br>Minimum = 154ms, Maximum = 194ms, Average = 165ms Lost =  $\theta$  ( $\theta$ *x* loss),

d. Nga rezultati i pranuar rreshti i parë paraqet emrin e plotë të adresës së pinguar. Varësisht se prej cilit lokacion e pingoni yahoo.com, mund të merrni rezultat të ndryshëm për arsye se yahoo të njëjtën përmbajtje të ueb faqes e ruan në serverë të ndryshëm në botë. Nga kjo pjesë e rezultatit shohim se të katër kërkesat ping janë dërguar dhe është pranuar përgjigje për secilën prej kërkesave. Shohim që është arritur vlera 0% humbje(ang. Loss) që nënkupton se secila paketa ka marrë përgjigje. Në një mesatare, koha që iu është dashur paketave për të kaluar përgjatë rrjetës është 54 milisekonda. Duke dituar se milisekondi është  $1/1,000$ <sup>ta</sup> pjesë e sekondit.

Ping statistics for 98.139.180.149: Packets: Sent = 4, Received = 4, Lost = 0 (0% lost:<br>Packets: Sent = 4, Received = 4, Lost = 0 (0% lost:<br>Packets: Sent = 4, Received = 4, Lost = 0 (0% lost:<br>Minimum = 154ms, Maximum = 194ms, Average = 165ms Lost =  $0$  ( $0$ % loss),

e. Humbja e paketave ka raste kur mund të tolerohet por kur kemi rastet e shikimit të videove online apo lojërave online atëherë nuk do të kemi cilësinë e duhur. Rezultat më i saktë mund të arrihet nëse dërgojmë 100 ping, në vend të 4 që u dërguan më herët. Për të dërguar 100 ping shtypin komandën e paraqitur më poshtë:

C:∖>ping −n 100 www.yahoo.com

Rezultati është ky:

```
Ping statistics for 98.139.180.149:<br>Packets: Sent = 100, Received = 97, Lost = 3 (3% loss),<br>Approximate round trip times in milli-seconds:<br>Minimum = 152ms, Maximum = 277ms, Average = 158ms
```
f. Tani pingoni ueb sajtet Regional Internet Registry (RIR) të cilat gjenden në pjesë të ndryshme të botës:

Për Afrikë:

#### C:\> **ping www.afrinic.net**

C:\>ping www.afrinic.net

Pinging www.afrinic.net [196.216.2.136] with 32 bytes of data: Reply from 196.216.2.136: bytes=32 time=314ms TTL=111 Reply from 196.216.2.136: bytes=32 time=312ms TTL=111<br>Reply from 196.216.2.136: bytes=32 time=313ms TTL=111 Reply from 196.216.2.136: bytes=32 time=313ms TTL=111 Ping statistics for 196.216.2.136: Packets: Sent = 4, Received = 4, Lost =  $0$  (0% loss), Approximate round trip times in milli-seconds: Minimum = 312ms, Maximum = 314ms, Average = 313ms

Për Australi:

C:\> **ping www.apnic.net**

 $C:\$ >ping www.apnic.net

Pinging WWW.apnic.net [202.12.29.194] with 32 butes of data: Reply from 202.12.29.194: bytes=32 time=286ms TTL=49 Reply from 202.12.29.194: bytes=32 time=287ms TTL=49 Reply from 202.12.29.194: bytes=32 time=286ms TTL=49 Reply from 202.12.29.194: bytes=32 time=286ms TTL=49 Ping statistics for 202.12.29.194: Packets: Sent = 4, Received = 4, Lost = 0 (0% loss), Approximate round trip times in milli-seconds: Minimum = 286ms, Maximum = 287ms, Average = 286ms

Për Europë: C:\> **ping www.ripe.net**

```
C:\>ping www.ripe.net
```

```
Pinging WWW.ripe.net [193.0.6.139] with 32 bytes of data:
Request timed out.
Request timed out.
Request timed out.
Request timed out.
Ping statistics for 193.0.6.139:
    Packets: Sent = 4, Received = 0, Lost = 4 (100% loss),
```
Për Amerikën Jugore:

C:\> **ping www.lacnic.net**

C:\>ping www.lacnic.net

Pinging www.lacnic.net [200.3.14.147] with 32 bytes of data: Reply from 200.3.14.147: bytes=32 time=158ms TTL=51 Reply from 200.3.14.147: bytes=32 time=158ms TTL=51<br>Reply from 200.3.14.147: bytes=32 time=158ms TTL=51<br>Reply from 200.3.14.147: bytes=32 time=158ms TTL=51<br>Reply from 200.3.14.147: bytes=32 time=157ms TTL=51 Ping statistics for 200.3.14.147:<br>Packets: Sent = 4, Received = 4, Lost = 0 (0% loss), Approximate round trip times in milli-seconds: Minimum = 157ms, Maximum = 158ms, Average = 157ms

Përshkruani dallimet, nëse ekzistojnë për ueb faqet që i kemi testuar me ping e që ndodhen në Afrikë në krahasim me rezultatet e ping-ut të ueb faqeve të Evropës (ueb faqeve të kontinentit lokal). Jepni sqarime.

## **Pjesa 2: Gjurmoni një rrugë për tek serveri në distancë duke përdorur komandën Tracert**

#### **Hapi 2: Përcaktoni se çfarë rruge duhet ndjekur për të arritur tek serveri në distancë.**

Tashmë kur është vërtetuar qasja me anë të veglës ping, do të shikojmë tek secili segment që është kaluar nëpër të. Për të bërë këtë do të përdoret vegla **tracert**.

g. Në linjën e komandave shkruani **tracert www.yahoo.com**.

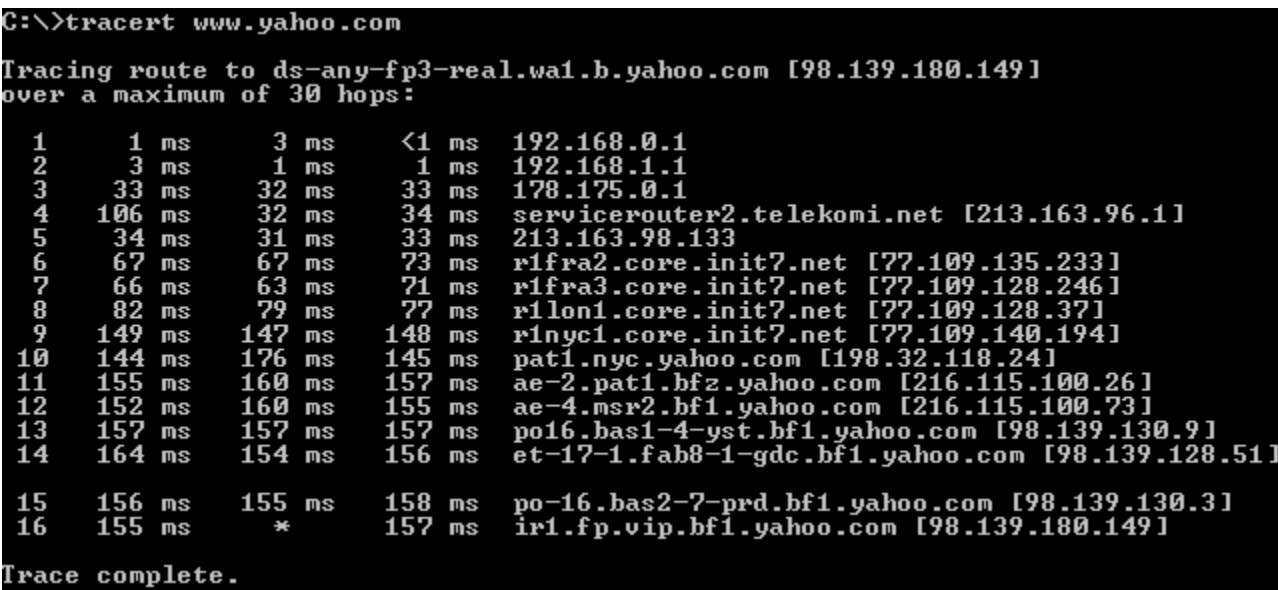

- h. Ruani rezultatin e fituar nga përdorimi i komandës tracert në një tekst fajll duke ndjekur procedurat e mëposhtme:
	- 1) Klikoni me tastin e djathtë në title bar të dritares Command Prompt dhe klikoni **Edit**  pastaj **Select All**.
	- 2) Klikoni me tastin e djathtë në title bar të dritares Command Prompt dhe klikoni **Edit**  pastaj **Copy.**
	- 3) Hapeni programin **Windows Notepad**, duke klikuar ikonën **Windows Start** pastaj, **All Programs** pastaj, **Accessories** dhe në fund **Notepad**.
	- 4) Për të lëshuar rezultatin në Notepad, klikoni **Edit** pastaj **Paste**.
	- 5) Klikoni **File** pastaj **Save As** dhe ruani Notepad fajllin në desktop si **tracert1.txt**.
- i. Përdoreni komandën **tracert** për secilin destinacion të uebfaqeve të cekura më lart dhe ruani rezultatin e fituar në të njëjtën formë vetëm me emër tjetër.

#### C:\> **tracert www.afrinic.net**

#### C:\> **tracert www.lacnic.net**

j. Interpretimi i rezultateve nga përdorimi i veglës **tracert**.

Rrugët e gjurmuara mund të kalojnë nëpër shumë hapa dhe nëpër Internet Service Providers (ISPs) të ndryshëm, varësisht nga madhësia e ISP-së tuaj dhe hostit të burimit dhe destinacionit. Secili hap paraqet një ruter. Një ruter është një lloj i specializuar i kompjuterit i cili përdoret për të drejtuar trafikun përgjatë internetit. Njësoj sikurse kur ndërmarrin një udhëtim me veturë dhe kalojmë nëpër një mori shtetesh duke përdorur shumë autostrada. Në një moment të caktuar do të ndodheni në një udhëkryq ku do të duhet të zgjidhni një rrugë për të vazhduar rrugëtimin. Tash te tutje paramendoni që është një pajisje nëpër

secilin udhëkryq që ju drejton për tek destinacioni përfundimtar. Kjo është ajo se çfarë bënë një ruter për paketat në një rrjetë.

Duke pasur parasysh që kompjuterit komunikojnë duke përdorur numrat, ruterët identifikohen në mënyrë unike nga IP adresat që përdorin. Vegla **tracert** paraqet shtegun që një paketë me informacion ndjek për të arritur tek destinacioni përfundimtar. Vegla **tracert** gjithashtu ju jep një ide se sa shpejt qarkullojnë të dhënat në segmentet e caktuar të rrjetës. Tre paketa dërgohet tek sercili ruter në shteg dhe koha e përgjigjes matet me milisekonda. Duke pasur këto informata analizoni rezultatin e tracert në www.yahoo.com. Më poshtë është paraqitur komplet gjurmimi:

#### C:\>tracert www.yahoo.com

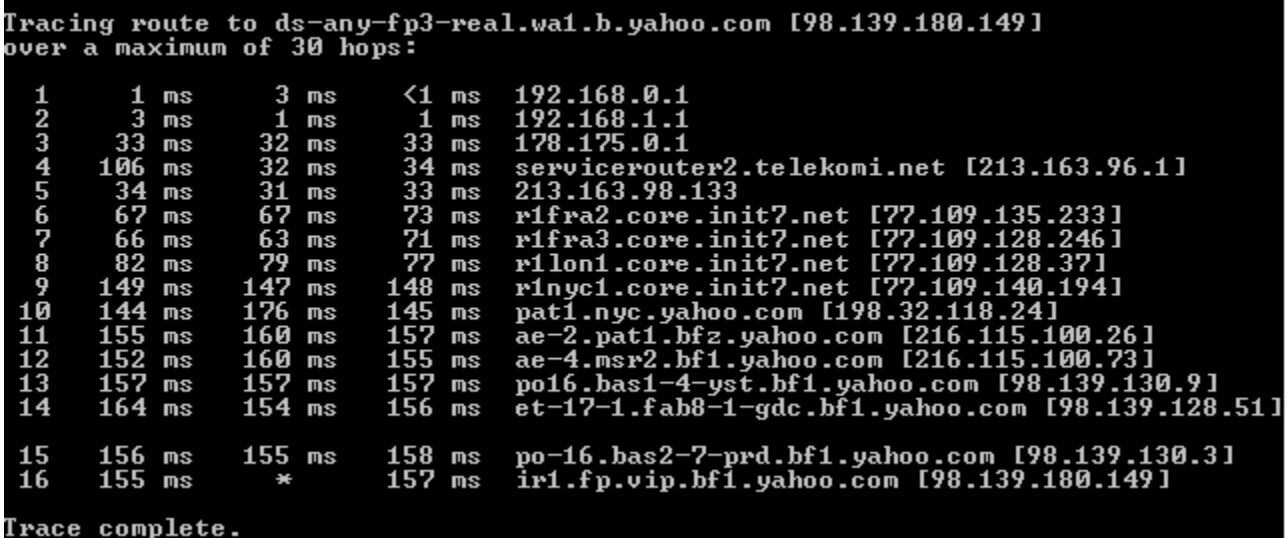

Një sqarim:

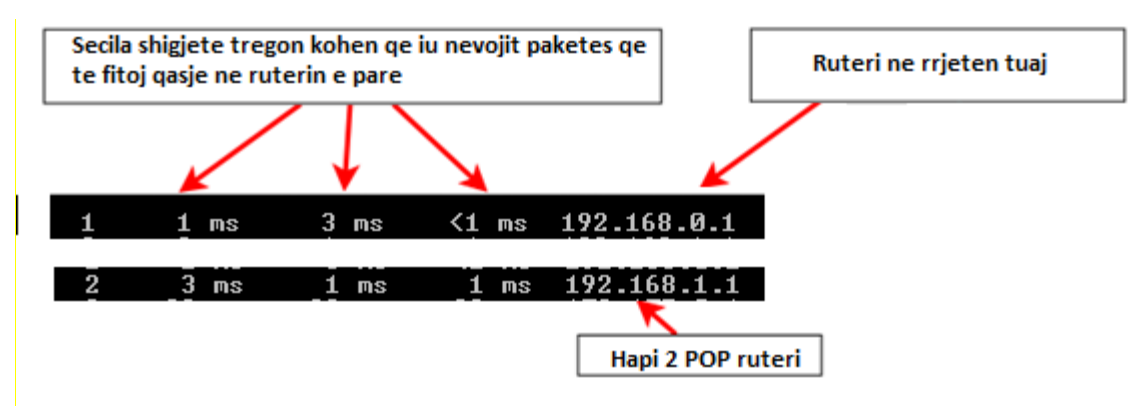

Në shembullin e paraqitur, paketat tracert rrugëtojnë nga burimi tek default gateway i ruterit lokal, për tek ruteri i ISPs. Secila ISP ka një numër të caktuar të këtyre ruterave. Paketat rrugëtojnë përgjatë rrjetës telekomi për dy hapa dhe pastaj kalojnë në një ruter që i takon init7.net. Kjo mund të nënkuptoj që paketat kanë kaluar tek një ISP tjetër. Kjo është shumë e rëndësishme sepse nganjëherë aty mund të ketë humbje të paketave gjatë kalimit

nga njëra ISP në tjetrën. Si mund të përcaktojmë nëse init7.net është një ISP tjetër apo e njëjta?

k. Ekziston një vegël në internet e njohur si whois. Vegla whois na mundëson të dimë se kush e posedon atë emër të domain-t. Një vegël whois e bazuar në ueb mund të gjendet në ueb faqen: [http://whois.domaintools.com/.](http://whois.domaintools.com/) Bazuar në rezultatin e fituar shohim se ky domain është i regjistruar në një kompani tjetër që dallon nga telekomi, që nënkupton që kemi kaluar në një ISP tjetër.

Pra, trafiku po gjenerohet nga kompjuteri juaj dhe po rrugëton deri tek ruteri. Pastaj po lidhet me ISP-në telekomi e cila po ndryshon pas dy hapash po kalon në një ISP tjetër dhe pastaj arrin tek serveri.

**l.** Tash do të analizohet trafiku në internet që kalon përgjatë ISP-ve tjera të ndryshme. Më poshtë është paraqitur tracert për [www.afrinic.net](http://www.afrinic.net/)**:**

```
C:\>tracert www.afrinic.net
Tracing route to www.afrinic.net [196.216.2.136]
over a maximum of 30 hops:
                          \leq 1 ms
                                  ds1router.westell.com [192.168.1.1]
        1 ms
                 \leq 1 ms
  \overline{2}39 ms
                 38 ms
                          37 ms
                                  10.18.20.1
  3
       40 ms
                 38 ms
                          39 ms
                                  G4-0-0-2204.ALBYNY-LCR-02.verizon-gni.net [130.8
1.197.1821
                 43 ms
                                  so-5-1-1-0.NY325-BB-RTR2.verizon-gni.net [130.81
  4
       44 ms
                          43 ms
 22.46]
                 43 ms
       43 ms
                          42 ms
                                  0.so-4-0-0.XT2.NYC4.ALTER.NET [152.63.9.249]
  5
  \epsilon43 ms
                          43 ms
                                  0.ae4.BR3.NYC4.ALTER.NET [152.63.16.185]
                 71 ms
  \overline{1}te-7-3-0.edge2.NewYork2.1eve13.net [4.68.111.137
       47 ms
                 47 ms
                          47 ms
  8
       43 ms
                 55 ms
                          43 ms
                                  ulan51.ebr1.NewYork2.Level3.net [4.69.138.222]
  9
       52 ms
                 51 ms
                          51 ms
                                  ae-3-3.ebr2.Washington1.Level3.net [4.69.132.89]
 10
      130 ms
                132 ms
                         132 ms
                                  ae-42-42.ebr2.Paris1.Level3.net [4.69.137.53]
 11139 ms
                145 ms
                         140 ms
                                  ae-46-46.ebr1.Frankfurt1.Level3.net [4.69.143.13
7 ]<br>1 2
      148 ms
                140 ms
                         152 ms
                                  ae-91-91.csw4.Frankfurt1.Level3.net [4.69.140.14
 13144 ms
                144 ms
                         146 ms
                                  ae-92-92.ebr2.Frankfurt1.Level3.net [4.69.140.29
 14
      151 ms
                150 ms
                         150 ms
                                  ae-23-23.ebr2.London1.Level3.net [4.69.148.193]
 15
      150 ms
                150 ms
                         150 ms
                                  ae-58-223.csw2.London1.Level3.net [4.69.153.138]
 16
      156 ms
                156 ms
                         156 ms
                                  ae-227-3603.edge3.London1.Leve13.net [4.69.166.1
54]
 17157 ms
                159 ms
                         160 ms
                                  195.50.124.34
 18
      353 ms
                340 ms
                         341 ms
                                  168.209.201.74
 19
      333 ms
                333 ms
                         332 ms
                                  csw4-pk1-gi1-1.ip.isnet.net [196.26.0.101]
 20
      331 ms
                331 ms
                         331 ms
                                  196.37.155.180
 21318 ms
                                  fa1-0-1.ar02.jnb.afrinic.net [196.216.3.132]
                316 ms
                         318 ms
 22
      332 ms
                334 ms
                         332 ms
                                  196.216.2.136
Trace complete.
```
Çfarë ndodh një hapin e 7? A është level3.net në të njëjtën ISP sikurse hapat 2-6, apo një tjetër ISP? Përdorni whois veglat për tu përgjigjur në këtë pyetje.

\_\_\_\_\_\_\_\_\_\_\_\_\_\_\_\_\_\_\_\_\_\_\_\_\_\_\_\_\_\_\_\_\_\_\_\_\_\_\_\_\_\_\_\_\_\_\_\_\_\_\_\_\_\_\_\_\_\_\_\_\_\_\_\_\_\_\_\_\_\_\_\_

\_\_\_\_\_\_\_\_\_\_\_\_\_\_\_\_\_\_\_\_\_\_\_\_\_\_\_\_\_\_\_\_\_\_\_\_\_\_\_\_\_\_\_\_\_\_\_\_\_\_\_\_\_\_\_\_\_\_\_\_\_\_\_\_\_\_

Çfarë ndodh në hapin 10 me kohën që i duhet një pakete për të rrugëtuar ndërmjet Washington D.C. dhe Paris-it, në krahasim me hapat e mëhershëm 1-9?

\_\_\_\_\_\_\_\_\_\_\_\_\_\_\_\_\_\_\_\_\_\_\_\_\_\_\_\_\_\_\_\_\_\_\_\_\_\_\_\_\_\_\_\_\_\_\_\_\_\_\_\_\_\_\_\_\_\_\_\_\_\_\_\_\_\_\_\_\_\_\_\_\_\_\_\_\_\_\_\_\_\_\_ \_\_\_\_\_\_\_\_\_\_\_\_\_\_\_\_\_\_\_\_\_\_\_\_\_\_\_\_\_\_\_\_\_\_\_\_\_\_\_\_\_\_\_\_\_\_\_\_\_\_\_\_\_\_\_\_\_\_\_\_\_\_\_\_\_\_\_\_\_\_\_\_\_\_\_\_\_\_\_\_\_\_\_

Çfarë ndodh në hapin 18? Në whois kërkoni 168.209.201.74. Kush është pronari i kësaj rrjete?

\_\_\_\_\_\_\_\_\_\_\_\_\_\_\_\_\_\_\_\_\_\_\_\_\_\_\_\_\_\_\_\_\_\_\_\_\_\_\_\_\_\_\_\_\_\_\_\_\_\_\_\_\_\_\_\_\_\_\_\_\_\_\_\_\_\_\_\_\_

 $\mathcal{L}_\mathcal{L} = \{ \mathcal{L}_\mathcal{L} = \{ \mathcal{L}_\mathcal{L} = \{ \mathcal{L}_\mathcal{L} = \{ \mathcal{L}_\mathcal{L} = \{ \mathcal{L}_\mathcal{L} = \{ \mathcal{L}_\mathcal{L} = \{ \mathcal{L}_\mathcal{L} = \{ \mathcal{L}_\mathcal{L} = \{ \mathcal{L}_\mathcal{L} = \{ \mathcal{L}_\mathcal{L} = \{ \mathcal{L}_\mathcal{L} = \{ \mathcal{L}_\mathcal{L} = \{ \mathcal{L}_\mathcal{L} = \{ \mathcal{L}_\mathcal{$ 

m. Shkruani **tracert [www.lacnic.net](http://www.lacnic.net/)**

```
C:\>tracert www.lacnic.net
```

```
Tracing route to www.lacnic.net [200.3.14.147]
over a maximum of 30 hops:
 \mathbf{1}\leq 1 ms
                \leq 1 ms
                         \leq 1 ms
                                ds1router.westell.com [192.168.1.1]
 \overline{2}38 ms
                38 ms
                         37 ms 10.18.20.1
                         3
      38 ms
                38 ms
1.196.190]
                         42 ms so-5-1-1-0.NY325-BB-RTR2.verizon-gni.net [130.81
 \frac{1}{2}42 ms
                43 ms
22.46]
      82 ms
                47 ms
                         47 ms 0.ae2.BR3.NYC4.ALTER.NET [152.63.16.49]
 5
                47 ms
                                204.255.168.194
 \mathbf 656 ms
      46 ms
                                ge-1-1-0.100.gw1.gc.registro.br [159.63.48.38]
      157 ms
 \overline{1}158 ms
                        157 ms
                        157 ms xe-5-0-1-0.core1.gc.registro.br [200.160.0.174]
 \infty156 ms
               157 ms
 \overline{9}161 ms
               161 ms
                        161 ms xe-4-0-0-0.core2.nu.registro.br [200.160.0.164]
10
     158 ms
               157 ms
                        157 ms ae0-0.ar3.nu.registro.br [200.160.0.249]
11170 ms gw02.lacnic.registro.br [200.160.0.213]
      176 ms
               176 ms
12158 ms 200.3.12.36
      158 ms
               158 ms
13157 ms
               158 ms
                        157 ms 200.3.14.147
```
Çfarë ndodh në hapin 7?

Trace complete.

## **Pjesa 2: Gjurmoni një rrugë për tek serveri duke përdorur veglat e bazuara në ueb dhe softuer.**

\_\_\_\_\_\_\_\_\_\_\_\_\_\_\_\_\_\_\_\_\_\_\_\_\_\_\_\_\_\_\_\_\_\_\_\_\_\_\_\_\_\_\_\_\_\_\_\_\_\_\_\_\_\_\_\_\_\_\_\_\_\_\_\_\_\_\_\_\_ \_\_\_\_\_\_\_\_\_\_\_\_\_\_\_\_\_\_\_\_\_\_\_\_\_\_\_\_\_\_\_\_\_\_\_\_\_\_\_\_\_\_\_\_\_\_\_\_\_\_\_\_\_\_\_\_\_\_\_\_\_\_\_\_\_\_\_\_\_ \_\_\_\_\_\_\_\_\_\_\_\_\_\_\_\_\_\_\_\_\_\_\_\_\_\_\_\_\_\_\_\_\_\_\_\_\_\_\_\_\_\_\_\_\_\_\_\_\_\_\_\_\_\_\_\_\_\_\_\_\_\_\_\_\_\_\_\_\_

#### **Hapi 2: Përdorni një traceroute vegël të bazuar në ueb.**

n. Duke përdorur <http://www.subnetonline.com/pages/network-tools/online-tracepath.php> për të gjurmuar rrugën për tek ueb sajtet në vijim:

[www.yahoo.com](http://www.yahoo.com/)

[www.afrinic.net](http://www.afrinic.net/)

Merrni dhe ruani të dhënat e fituara në Notepad.

Çfarë dallon gjurmimi nga ai i mëhershmi tek [www.yahoo.com](http://www.yahoo.com/) nga command prompt (shiko Pjesa 1) në krahasim me atë nga një ueb sajt online.

\_\_\_\_\_\_\_\_\_\_\_\_\_\_\_\_\_\_\_\_\_\_\_\_\_\_\_\_\_\_\_\_\_\_\_\_\_\_\_\_\_\_\_\_\_\_\_\_\_\_\_\_\_\_\_\_\_\_\_\_\_\_\_\_\_\_\_\_\_\_\_\_\_\_\_\_\_\_\_\_\_\_\_

Krahasoni tracert nga pjesa 1 që shkon në Afrikë me tracert në Afrikë por nga ueb interface. Çfarë dallimesh mund të vëreni?

\_\_\_\_\_\_\_\_\_\_\_\_\_\_\_\_\_\_\_\_\_\_\_\_\_\_\_\_\_\_\_\_\_\_\_\_\_\_\_\_\_\_\_\_\_\_\_\_\_\_\_\_\_\_\_\_\_\_\_\_\_\_\_\_\_\_\_\_\_

\_\_\_\_\_\_\_\_\_\_\_\_\_\_\_\_\_\_\_\_\_\_\_\_\_\_\_\_\_\_\_\_\_\_\_\_\_\_\_\_\_\_\_\_\_\_\_\_\_\_\_\_\_\_\_\_\_\_\_\_\_\_\_\_\_\_\_\_\_

 $\mathcal{L}_\mathcal{L} = \{ \mathcal{L}_\mathcal{L} = \{ \mathcal{L}_\mathcal{L} = \{ \mathcal{L}_\mathcal{L} = \{ \mathcal{L}_\mathcal{L} = \{ \mathcal{L}_\mathcal{L} = \{ \mathcal{L}_\mathcal{L} = \{ \mathcal{L}_\mathcal{L} = \{ \mathcal{L}_\mathcal{L} = \{ \mathcal{L}_\mathcal{L} = \{ \mathcal{L}_\mathcal{L} = \{ \mathcal{L}_\mathcal{L} = \{ \mathcal{L}_\mathcal{L} = \{ \mathcal{L}_\mathcal{L} = \{ \mathcal{L}_\mathcal{$ 

\_\_\_\_\_\_\_\_\_\_\_\_\_\_\_\_\_\_\_\_\_\_\_\_\_\_\_\_\_\_\_\_\_\_\_\_\_\_\_\_\_\_\_\_\_\_\_\_\_\_\_\_\_\_\_\_\_\_\_\_\_\_\_\_\_\_\_\_\_\_\_\_\_\_\_\_\_\_\_\_\_\_\_ \_\_\_\_\_\_\_\_\_\_\_\_\_\_\_\_\_\_\_\_\_\_\_\_\_\_\_\_\_\_\_\_\_\_\_\_\_\_\_\_\_\_\_\_\_\_\_\_\_\_\_\_\_\_\_\_\_\_\_\_\_\_\_\_\_\_\_\_\_\_\_\_\_\_\_\_\_\_\_\_\_\_\_ \_\_\_\_\_\_\_\_\_\_\_\_\_\_\_\_\_\_\_\_\_\_\_\_\_\_\_\_\_\_\_\_\_\_\_\_\_\_\_\_\_\_\_\_\_\_\_\_\_\_\_\_\_\_\_\_\_\_\_\_\_\_\_\_\_\_\_\_\_\_\_\_\_\_\_\_\_\_\_\_\_\_\_

Disa nga traceroutes kanë shkurtesën asymm në to. Çfarë është kuptimi dhe rëndësia e asaj shkurtese?

\_\_\_\_\_\_\_\_\_\_\_\_\_\_\_\_\_\_\_\_\_\_\_\_\_\_\_\_\_\_\_\_\_\_\_\_\_\_\_\_\_\_\_\_\_\_\_\_\_\_\_\_\_\_\_\_\_\_\_\_\_\_\_\_\_\_\_\_\_ \_\_\_\_\_\_\_\_\_\_\_\_\_\_\_\_\_\_\_\_\_\_\_\_\_\_\_\_\_\_\_\_\_\_\_\_\_\_\_\_\_\_\_\_\_\_\_\_\_\_\_\_\_\_\_\_\_\_\_\_\_\_\_\_\_\_\_\_\_ \_\_\_\_\_\_\_\_\_\_\_\_\_\_\_\_\_\_\_\_\_\_\_\_\_\_\_\_\_\_\_\_\_\_\_\_\_\_\_\_\_\_\_\_\_\_\_\_\_\_\_\_\_\_\_\_\_\_\_\_\_\_\_\_\_\_\_\_\_

## **Hapi 2: Përdorni VisualRoute Lite Edition**

VisualRoute është një program për traceroute që mund të paraqes rezultatet e gjurmimit në mënyrë grafike.

- o. Duke përdorur VisualRoute Lite Edition, gjurmoni rrugën për tek [www.yahoo.com.](http://www.yahoo.com/)
- p. Ruani IP adresat në shteg në Notepad.

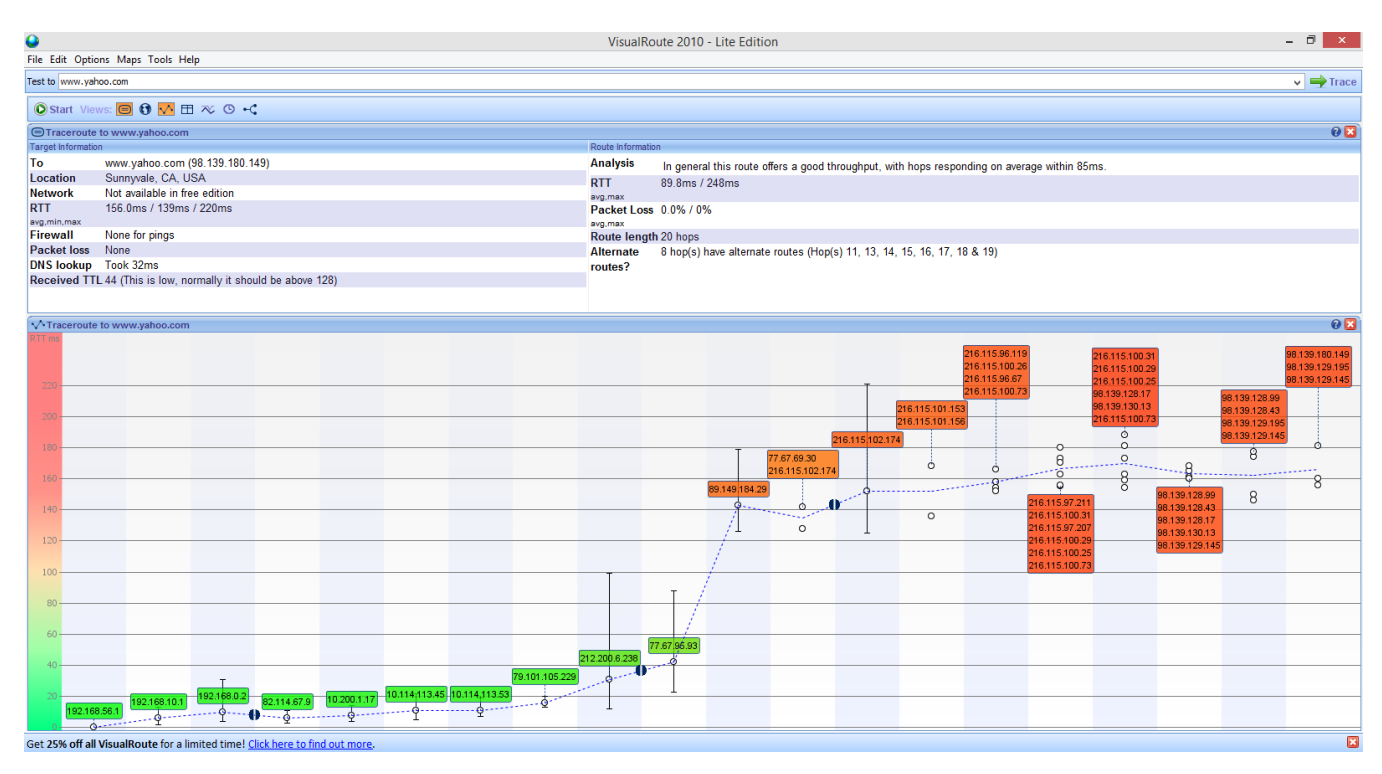

### **Pjesa 3: Krahasoni rezultatet nga Traceroute**

Krahasoni traceroute rezultatet e fituara nga [www.yahoo.com](http://www.yahoo.com/) në krahasim me Pjesën 2 dhe 3

**Hapi 2: Listoni shtegun e fituar nga yahoo.com duke përdorur tracert.**

**Hapi 3: Listoni shtegun e fituar nga [www.yahoo.com](http://www.yahoo.com/) duke përdorur veglat e bazuara në ueb në [www.subnetonline.com](http://www.subnetonline.com/)**

\_\_\_\_\_\_\_\_\_\_\_\_\_\_\_\_\_\_\_\_\_\_\_\_\_\_\_\_\_\_\_\_\_\_\_\_\_\_\_\_\_\_\_\_\_\_\_\_\_\_\_\_\_\_\_\_\_\_\_\_\_\_\_\_\_\_\_\_\_\_\_\_ \_\_\_\_\_\_\_\_\_\_\_\_\_\_\_\_\_\_\_\_\_\_\_\_\_\_\_\_\_\_\_\_\_\_\_\_\_\_\_\_\_\_\_\_\_\_\_\_\_\_\_\_\_\_\_\_\_\_\_\_\_\_\_\_\_\_\_\_\_\_\_\_

\_\_\_\_\_\_\_\_\_\_\_\_\_\_\_\_\_\_\_\_\_\_\_\_\_\_\_\_\_\_\_\_\_\_\_\_\_\_\_\_\_\_\_\_\_\_\_\_\_\_\_\_\_\_\_\_\_\_\_\_\_\_\_\_\_\_\_\_\_\_\_\_\_\_\_\_\_\_\_\_\_\_\_\_ \_\_\_\_\_\_\_\_\_\_\_\_\_\_\_\_\_\_\_\_\_\_\_\_\_\_\_\_\_\_\_\_\_\_\_\_\_\_\_\_\_\_\_\_\_\_\_\_\_\_\_\_\_\_\_\_\_\_\_\_\_\_\_\_\_\_\_\_\_\_\_\_\_\_\_\_\_\_\_\_\_\_\_\_

**Hapi 4: Listoni shtegun e fituar nga [www.yahoo.com](http://www.yahoo.com/) duke përdorur VisualRoute Lite edition.**

\_\_\_\_\_\_\_\_\_\_\_\_\_\_\_\_\_\_\_\_\_\_\_\_\_\_\_\_\_\_\_\_\_\_\_\_\_\_\_\_\_\_\_\_\_\_\_\_\_\_\_\_\_\_\_\_\_\_\_\_\_\_\_\_\_\_\_\_\_\_\_\_ \_\_\_\_\_\_\_\_\_\_\_\_\_\_\_\_\_\_\_\_\_\_\_\_\_\_\_\_\_\_\_\_\_\_\_\_\_\_\_\_\_\_\_\_\_\_\_\_\_\_\_\_\_\_\_\_\_\_\_\_\_\_\_\_\_\_\_\_\_\_\_\_

\_\_\_\_\_\_\_\_\_\_\_\_\_\_\_\_\_\_\_\_\_\_\_\_\_\_\_\_\_\_\_\_\_\_\_\_\_\_\_\_\_\_\_\_\_\_\_\_\_\_\_\_\_\_\_\_\_\_\_\_\_\_\_\_\_\_\_\_\_\_\_\_ \_\_\_\_\_\_\_\_\_\_\_\_\_\_\_\_\_\_\_\_\_\_\_\_\_\_\_\_\_\_\_\_\_\_\_\_\_\_\_\_\_\_\_\_\_\_\_\_\_\_\_\_\_\_\_\_\_\_\_\_\_\_\_\_\_\_\_\_\_\_\_\_ \_\_\_\_\_\_\_\_\_\_\_\_\_\_\_\_\_\_\_\_\_\_\_\_\_\_\_\_\_\_\_\_\_\_\_\_\_\_\_\_\_\_\_\_\_\_\_\_\_\_\_\_\_\_\_\_\_\_\_\_\_\_\_\_\_\_\_\_\_\_\_\_

A kanë përdorur të gjithë veglat për traceroute të njëjtin shteg për të arritur tek [www.yahoo.com?](http://www.yahoo.com/) Pse po ose jo?

## **Reflektim**

Tashmë që kemi përdorur të tre mënyrat për të gjurmuar paketat, a ka ndodnjë që të ka ofruar VisualRoute në krahasim me veglat tjera.

\_\_\_\_\_\_\_\_\_\_\_\_\_\_\_\_\_\_\_\_\_\_\_\_\_\_\_\_\_\_\_\_\_\_\_\_\_\_\_\_\_\_\_\_\_\_\_\_\_\_\_\_\_\_\_\_\_\_\_\_\_\_\_\_\_\_\_\_\_\_\_\_ \_\_\_\_\_\_\_\_\_\_\_\_\_\_\_\_\_\_\_\_\_\_\_\_\_\_\_\_\_\_\_\_\_\_\_\_\_\_\_\_\_\_\_\_\_\_\_\_\_\_\_\_\_\_\_\_\_\_\_\_\_\_\_\_\_\_\_\_\_\_\_\_ \_\_\_\_\_\_\_\_\_\_\_\_\_\_\_\_\_\_\_\_\_\_\_\_\_\_\_\_\_\_\_\_\_\_\_\_\_\_\_\_\_\_\_\_\_\_\_\_\_\_\_\_\_\_\_\_\_\_\_\_\_\_\_\_\_\_\_\_\_\_\_\_